## Vivado从此开始(To Learn Vivado From Here)

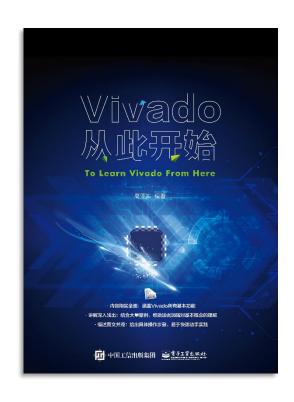

#### 本书围绕Vivado四大主题

- 设计流程
- 时序约束
- 时序分析
- Tcl脚本的使用

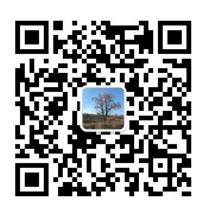

#### 作者: 高亚军 (Xilinx战略应用高级工程师)

- · 2012年2月,出版《基于FPGA的数字信号处理(第1版)》
- · 2012年9月,发布网络视频课程《Vivado入门与提高》
- · 2015年7月,出版《基于FPGA的数字信号处理(第2版)》
- 2016年7月,发布网络视频课程《跟Xilinx SAE学HLS》
- ◆ 内容翔实全面:涵盖Vivado所有基本功能
- ◆ 讲解深入浅出:结合大量案例,帮助读者加强对基本概念的理解
- ◆ 描述图文并茂:给出具体操作步骤,易于快速动手实践

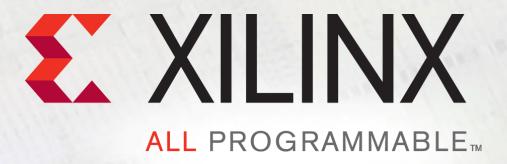

# **Designing with IP**

Lauren Gao

# **Agenda**

- > Vivado IP Overview
- > Vivado IP Design Flow
- ➤ New Tool: IP Packager
- **>** Demo:
  - Project Based IP Design Flow
  - Manage IP Design Flow
  - Create and Package IP

### Vivado Design Suite IP vs ISE CORE Generator IP

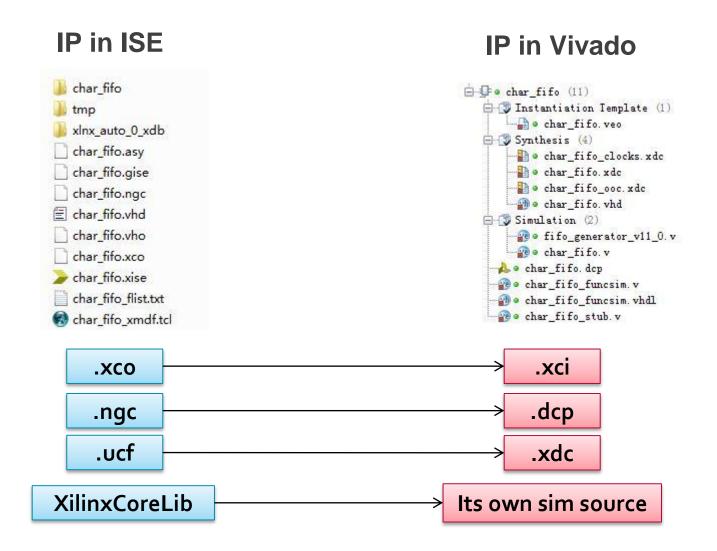

.dcp is not only the netlist but also constraints

### **IP Output Products in Vivado**

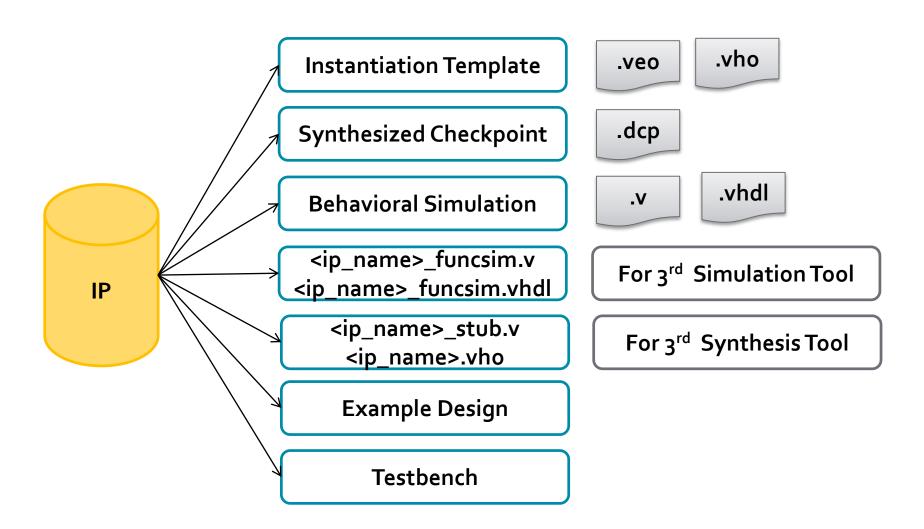

#### Flexible IP Use Models I Vivado

- > Create standalone reusable IP locations
- > Project based IP management
- Synthesize OOC or globally
- > Lock IP to a specific version or update to current version

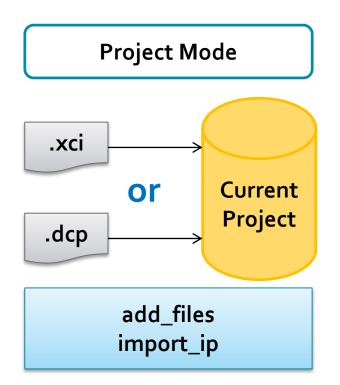

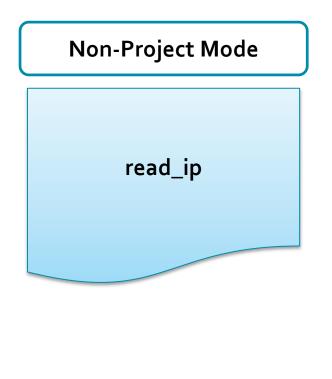

### **Create Standalone Reusable IP Locations**

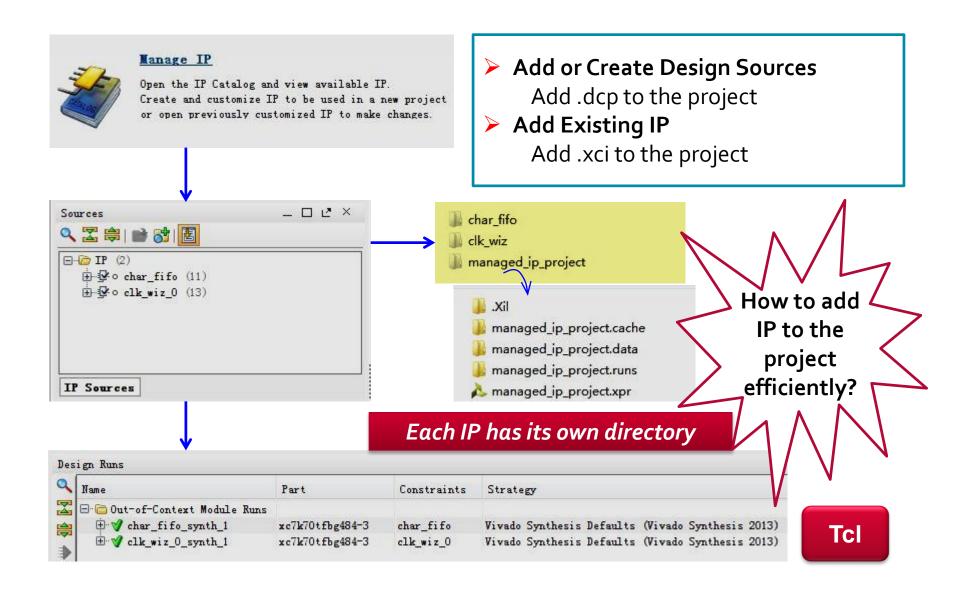

### **Project Based IP Management**

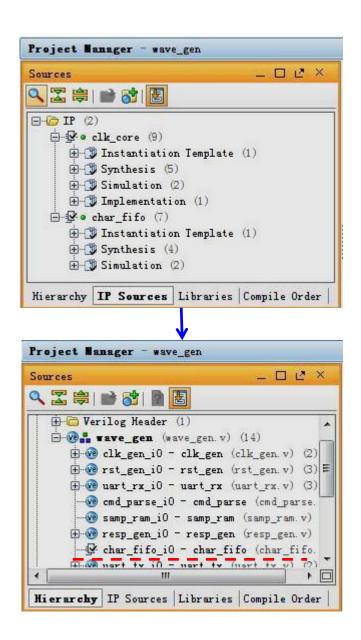

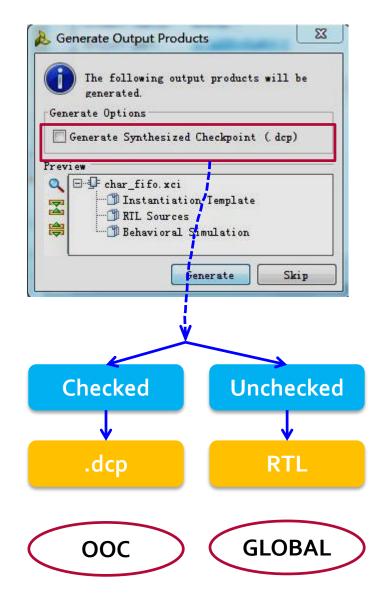

#### **How to Deal with Generated XDC**

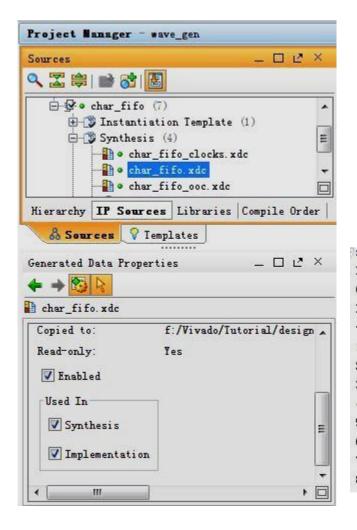

- In default, generated xdc is used in both Synthesis and Implementation.
- We donot need to do anything for it.
- report\_compile\_order -constraints

|       | aint evaluation order | for synthesis | with filesets | sources_1 & c   | onstrs_1 .       |
|-------|-----------------------|---------------|---------------|-----------------|------------------|
| Index | File Name             | Vsed_In       | Scoped_To_Ref | Scoped_To_Cells | Processing_Order |
| 1     | clk_core_board.xdc    | Synth & Impl  | clk_core      | inst            | EARLY            |
| 2     | clk_core.xdc          | Synth & Impl  | clk_core      | inst            | EARLY            |
| 3     | char_fifo.xdc         | Synth & Impl  | char_fifo     | νο              | EARLY            |
| 4     | wave_gen_pins.xdc     | Synth & Impl  |               |                 | NORMAL           |
| 5     | wave_gen_timing.xdc   | Synth & Impl  |               |                 | NORMAL           |
| 3     | clk_core.dcp          | Synth & Impl  |               |                 | NORMAL           |
| 7     | char_fifo.dcp         | Synth & Impl  |               |                 | NORMAL           |
| 8     | char_fifo_clocks.xdc  | Synth & Impl  | char_fifo     | vo              | LATE             |

### **Open IP Example Design**

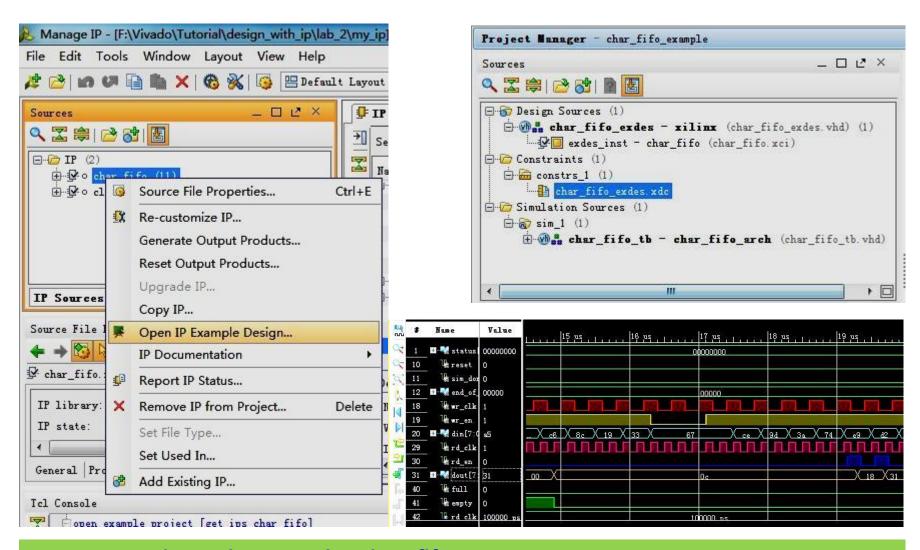

open\_example\_project [get\_ips char\_fifo]

# Using Xilinx IP with 3<sup>rd</sup> Party Synthesis Tools

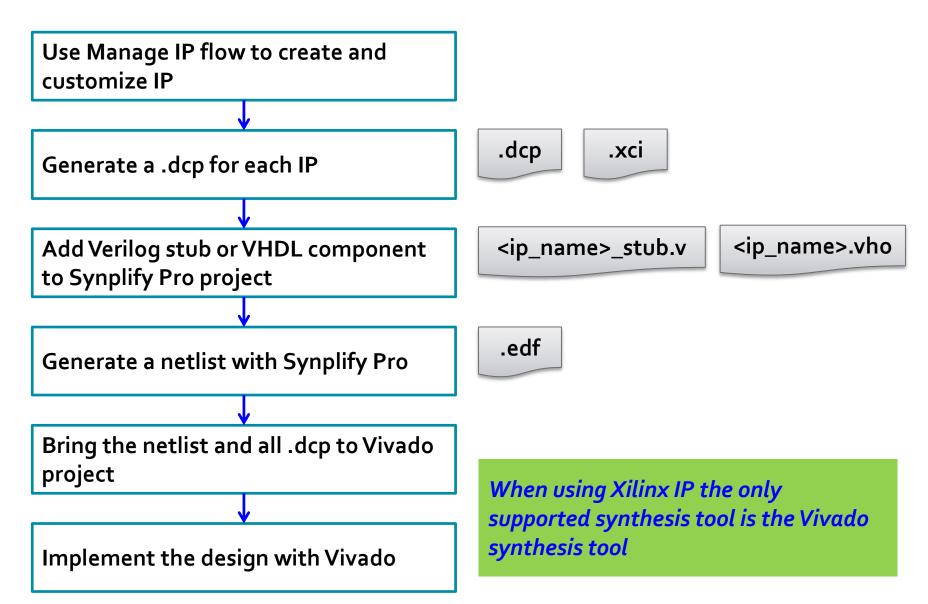

### **IP Version Control**

#### report\_ip\_status -name ip\_status\_1 IP Status ∢ Q Vp-to-dates Hi de All Recommendation Change Log Upgrade Log IP Name Current Version Recommended Version License Current Part II/A FIFO Generator xc7k325tffg900-1 Clocking Wizard 5.1 5.1 N/A xc7k325tffg900-2

#### report\_property [get\_ips char\_fifo]

|                      |         |       | · · · · · · · · · · · · · · · · · · ·                                 |
|----------------------|---------|-------|-----------------------------------------------------------------------|
| DELIVERED_TARGETS    | string* | true  | instantiation_template synthesis simulation                           |
| DESIGN_TOOL_CONTEXTS | string* | true  | HDL IPI Sysgen                                                        |
| IPDEF                | string  | true  | <pre>xilinx.com:ip:fifo_generator:11.0</pre>                          |
| IP_DIR               | string  | true  | f:/Vivado/Tutorial/design_with_ip/lab_2/my_ip/char_fifo               |
| IP_FILE              | string  | true  | f:/Vivado/Tutorial/design_with_ip/lab_2/my_ip/char_fifo/char_fifo.xci |
| IP_OUTPUT_DIR        | string  | false | f:/Vivado/Tutorial/design_with_ip/lab_2/my_ip/char_fifo               |
| IS_LOCKED            | bool    | false | 0_                                                                    |
| IS_MANAGED           | bool    | false | 1                                                                     |
| IS_NATIVE            | bool    | true  | 1                                                                     |
| KNOWN_TARGETS        | string* | true  | simulation synthesis example instantiation_template                   |
| NAME                 | string  | true  | char_fifo                                                             |
| STALE_TARGETS        | string* | true  |                                                                       |
| SUPPORTED_TARGETS    | string* | true  | instantiation_template synthesis simulation example                   |
| SW_VERSION           | string  | true  | 2013.3                                                                |
| SYNTHESIS_FLOW       | string  | true  | OUT_OF_CONTEXT                                                        |

### Some Tcl Commands about IP

- Get a list of IPs in the current design
  - get\_ips
- Generate target data for the specified source
  - generate\_target
- Open the example project for the indicated IP
  - open\_example\_project
- Reset target data for the specified source
  - reset\_target
- Upgrade a configurable IP to a later version
  - upgrade\_ip

More info: ug835

## **IP-Centric Design Flow**

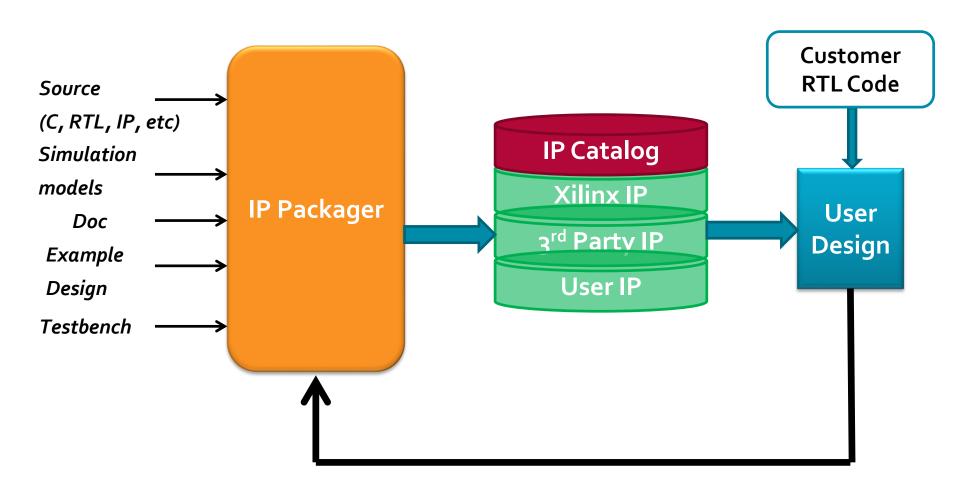

### Demo

- **▶** Project Based IP Design Flow
- **➤** Manage IP Design Flow
- ➤ Create and Package IP